您可以按照以下步骤在Bitget交易平台上进行注册:

1. 打开Bitget官方网站或者Bitget应用程序, 进入登录界面。

2. 在登录界面下方找到"注册"按钮, 点击进入注册页面。

 3. 在注册页面中,需要填写您的邮箱地址、密码、验证码等必要信息,并同意相 关协议。

4. 填写完成后,点击"注册"按钮,等待系统提示注册成功。

5.

在注册成功后,需要进行人脸识别和实名认证,以确保您的交易安全和合法性。

6. 实名认证完成后,就可以在Bitget上进行数字货币的交易了。

 需要注意的是,Bitget的账号注册和交易需要进行实名认证。因此,您需要准确填 写个人信息和联系方式,将个人身份信息和银行卡信息进行真实的认证。

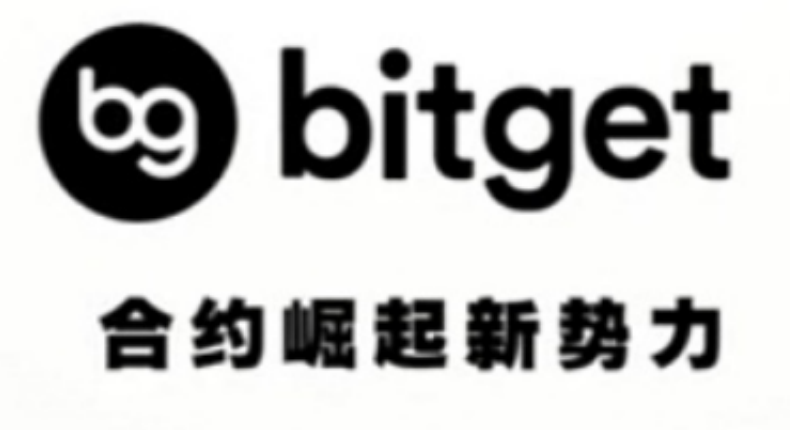

您可以按照以下步骤在安卓手机上下载Bitget:

1. 打开 Google Play 应用。

2. 在搜索框中搜索"Bitget"或"Bitget交易平台"。

3. 找到 Bitget 的应用程序, 并点击"安装"按钮。

4. 等待下载完成后, 点击"打开"按钮启动 Bitget 应用程序。

5. 在使用 Bitget 进行数字货币交易之前, 您需要注册账号、进行实名认证以及充 值等操作。完成这些步骤后,您就可以在 Bitget 上进行数字资产的交易了。

 Bitget 提供全天24小时的数字货币行情分析,包括实时行情、深度图、K线图、 交易量等多种指标。具体内容如下:

1.实时行情:实时显示各种数字货币的最新价格、涨跌幅和相关数据。

 2.深度图:深度图直观展现数字货币市场中的买单和卖单数量,以及价格分布情况 。

 3.K线图:K线图显示数字货币的历史价格和涨跌趋势,可以通过选择不同的时间 周期进行图表分析。

4.交易量:交易量显示当前数字货币市场的交易量以及相应的成交价。

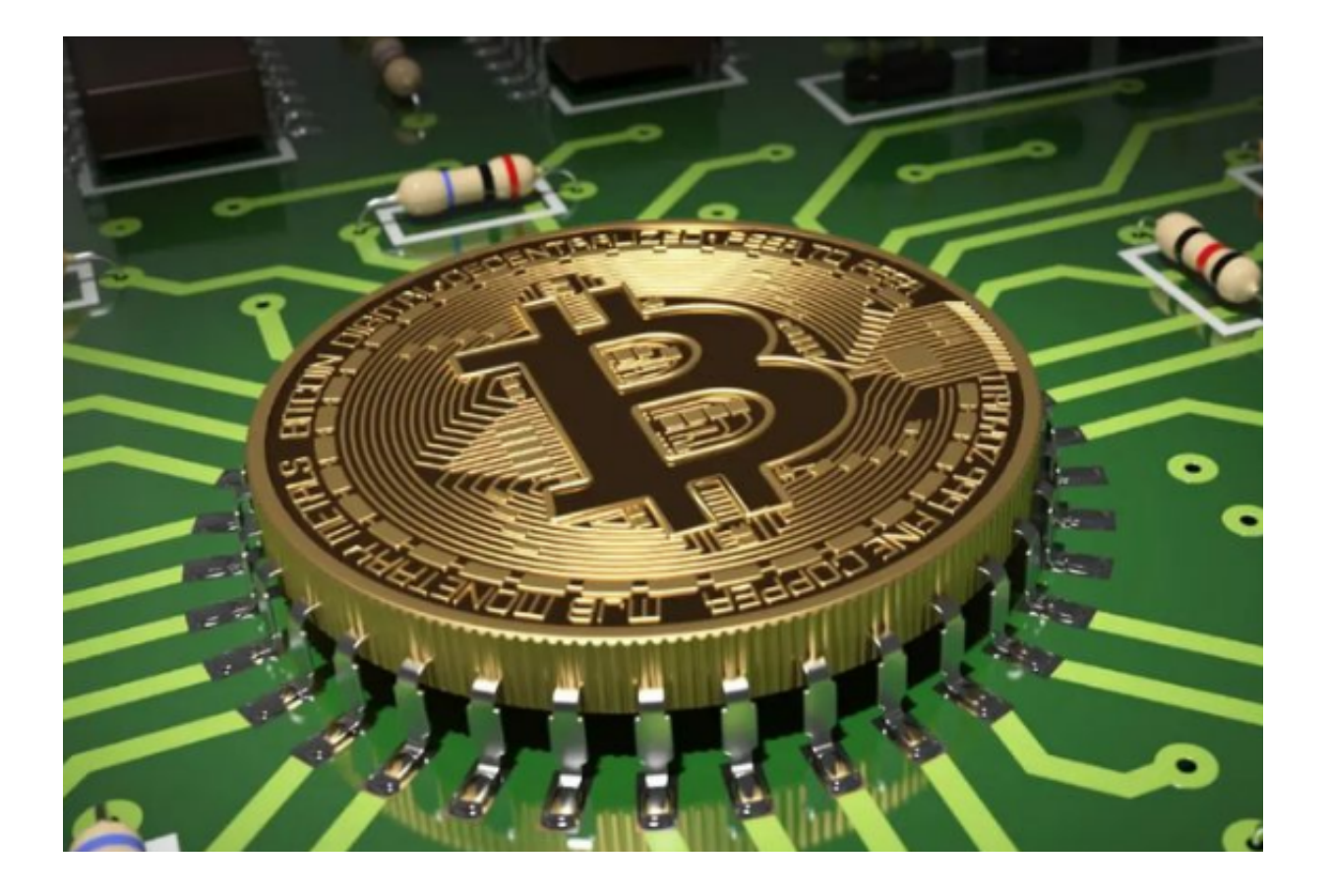

通过 Bitget 提供的行情分析,数字货币投资者可以更好地了解市场的趋势和交易 情况,更好地制定投资策略和决策。同时, Bitget 还提供多种交易工具和风险控制 方案,帮助数字货币投资者更加专业地进行数字资产交易。